# eIRB+ Application Guide

# for Just In Time Submissions

Please remember that not all sections below will apply to your application/research study. Therefore, some sections might NOT appear. The sections that appear as you complete your application are contingent upon your responses in previous sections. If you encounter difficulty in completing a section that does not appear below but DOES appear in your application, kindly contact the IRB office at irboffice@research.rutgers.edu for assistance.

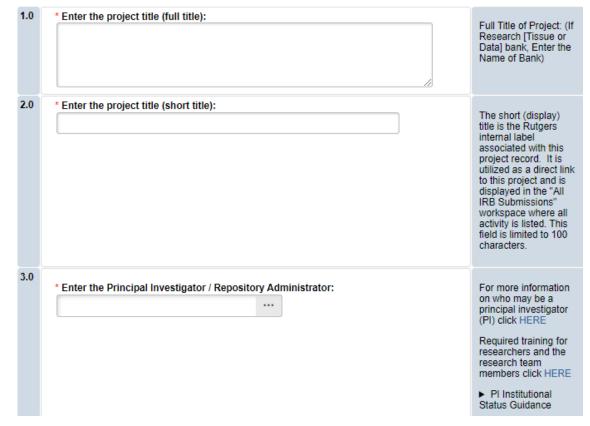

#### Section 1.0 – General Project Information

- ENTER the study's Full Title (Q 1.0) and Short Title (Q 2.0). The Short Title entered will display in the eIRB+ dashboard.
- ENTER the Principal Investigator (Q 3.0) by clicking the 3 dots (right side) or by typing the person's name in the open field.
  - VISIT our page to see who can and cannot serve as <u>Principal Investigator (PI)</u>.
  - **RU graduate** students serving as the PI must **ADD** a faculty advisor as a Co-Investigator.
- ADD a study coordinator (Q 4.0). The person entered here will receive all correspondence and notifications regarding this study along with the Principal Investigator.

RUTGERS UNIVERSITY Office for Research

- ADD any Rutgers-affiliated study team members in Q 5.0 Co-Investigators and Q 6.0 Other Study Staff.
  - o IRB Tip: Ensure all members completed <u>Rutgers CITI requirements</u>

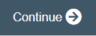

Once all information is provided, click

### Section – 1.1 Submission Type

| .0 | Select the appropriate application type:                           | Application Types:                                                                                       |  |  |
|----|--------------------------------------------------------------------|----------------------------------------------------------------------------------------------------|--|--|
|    | O Research Protocol Study (Greater than minimal risk) - Full Board | <ul> <li>Research Protocol Study (Greater</li> </ul>                                                     |  |  |
|    | O Research Protocol Study (minimal risk) - Expedited/Exempt        | than minimal risk) - Full Board                                                                          |  |  |
|    | O Secondary Data Analysis Only (Exempt)                            | <ul> <li>Research Protocol Study (minimal<br/>risk) - Expedited/Exempt</li> </ul>                        |  |  |
|    | O Research [Biospecimen or Data] Bank                              | <ul> <li>Secondary Data Analysis Only<br/>(Exempt)</li> </ul>                                            |  |  |
|    | O Humanitarian Use Device (Full Board)                             | <ul> <li>Research [Biospecimen or Data] Ba</li> </ul>                                                    |  |  |
|    | O Emergency Use of a Test Article (Expedited)                      | <ul> <li>Humanitarian Use Device (Full Board)</li> </ul>                                                 |  |  |
|    | Just In Time (Expedited)                                           | <ul> <li>Emergency Use of a Test Article<br/>(Expedited)</li> </ul>                                      |  |  |
|    | O Non-Human Subject Research                                       | <ul> <li>Just In Time (Expedited)</li> </ul>                                                             |  |  |
|    | Administrative Review - (Rutgers U is not the IRB of record)       | <ul> <li>Non-Human Subject Research<br/>(Including Quality Assurance/Quality<br/>Improvement)</li> </ul> |  |  |
|    | O Commercial IRB - WCG IRB or Advarra                              | Administrative Review - (Rutgers U is                                                                    |  |  |
|    | Clear                                                              | not the IRB of record)                                                                                   |  |  |
|    | * Enter a brief summary of the project:                            | <ul> <li>Commercial IRB - WCG</li> </ul>                                                                 |  |  |
|    |                                                                    | <ul> <li>Commercial IRB - Advarra</li> </ul>                                                             |  |  |
|    |                                                                    | <ul> <li>Single IRB (SIRB)</li> </ul>                                                                    |  |  |
|    |                                                                    | <ul> <li>Expanded Access (Compassionate Use)</li> </ul>                                                  |  |  |
|    | S Exit                                                             | ■ Save Continue →                                                                                        |  |  |

- **SELECT** Just In Time (Expedited) only when your project is lacking definite plans for involvement of human subjects, and you need documentation of pending IRB approval for your sponsor/funder.
- **Please note:** Certain types of applications for grants, cooperative agreements, or contracts are submitted to Federal departments or agencies with the knowledge that subjects may be involved within the period of support, but definite plans would not normally be set forth in the application or proposal.
  - These include activities such as institutional type grants when selection of specific projects is the institution's responsibility, research training grants in which the activities involving subjects remain to be selected, and projects in which human subjects' involvement will depend upon completion of instruments, prior animal studies, or purification of compounds.
- **NO** human subjects may be involved in any project supported by these awards until the project has been reviewed and approved by the IRB through submission of a Research Protocol / Study application in eIRB.

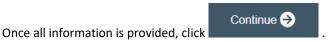

#### **Section 3.0 Project Funding**

#### 3.0 Project Funding

| Fund | ing information related to the project.                           |              |
|------|-------------------------------------------------------------------|--------------|
| 1.0  | * Please indicate your current funding source:                    | Additional   |
|      | O Unfunded (PI will absorb all costs)                             | Information: |
|      | O Funded                                                          |              |
|      | Clear                                                             |              |
| 2.0  | If applicable, describe other funding source(s) for this project. |              |

- SELECT whether the study is funded or unfunded in Q 1.0.
  - Select **unfunded** only if the PI of the study will absorb all costs.

Continue 🔿

 If funded externally or by department, select **funded** and fill out the following section 3.1 Funding Sponsor Information.

Once all information is provided, click

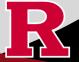

## Section 3.1 Funding Sponsor Information

| 3.1 Funding Sponsor<br>Funding sponsor information related to the proje | 1.0                              | * Indicate all funding sources for this project:                                                                                                    | Select <b>Department Funded</b> for<br>internal / institutional funding.<br>Select <b>Pending</b> whenever the<br>sponsor is not provided in the list. |
|-------------------------------------------------------------------------|----------------------------------|----------------------------------------------------------------------------------------------------|----------------------------------------------------------------------------------------------------|
| 1.0 Indicate all funding sponsors fo                                    |                                  |                                                                                                    | - Email eIRB support at<br>eIRB@Research.rutgers.edu with<br>the missing sponsor details.                                                              |
| There are no items to display                                           | 2.0                              | * Funding Type:<br>O Corporate / Industry                                                                                                    |                                                                                                    |
|                                                                         |                                  | O Government                                                                                                    |                                                                                                    |
|                                                                         |                                  | O Foundation                                                                                                    |                                                                                                    |
|                                                                         |                                  | O Internal / Institutional Funding<br>Clear                                                                                                    |                                                                                                    |
| • SELECT funding type                                                   | anding<br>and<br>ou've<br>ted ro | g source or type 'Department Funded' for internal/institutional funding.<br>select OK to save.<br>listed by accident by hovering over the sponsor entry and selecting the 'X' that<br>ow. | appears on the                                                                                                    |

### Section 10.0 - Attachments

|     | + Add                                                                                           |                                       |                              |                   |              |               |  |
|-----|-------------------------------------------------------------------------------------------------|---------------------------------------|------------------------------|-------------------|--------------|---------------|--|
|     | Name                                                                                            | Version Number                        | First Name                   | Last Name         | Created Date | Modified Date |  |
|     | There are no items to display<br>Other Supporting Documents (e.g., OCRA confirmation):<br>+ Add |                                       |                              |                   |              |               |  |
|     | Name<br>There are                                                                               | Version Number<br>no items to display | First Name                   | Last Name         | Created Date | Modified Date |  |
| 2.0 | Please inc                                                                                      | lude any additional information       | n that was not provided in t | this application. |              |               |  |

• **UPLOAD** documents relevant to the funding of this project (e.g., grant application, scope of work, etc.).

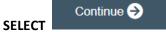

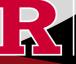

| Submission Summary:                                                                                                    |
|----------------------------------------------------------------------------------------------------|
| SUBMISSION TYPE: Just In Time (Expedited)<br>REVIEW TYPE - REQUESTED: Expedited<br>IRB SUBMISSION ID: Pro2024000449                                                                                                    |
| Next Steps:                                                                                                    |
| Submit study for IRB review:                                                                                                    |
| Your application form <b>will not</b> be submitted for review until the Principal Investigator<br>returns to the study "workspace," and clicks on "Submit Study". You can track the<br>status of this study's submission by logging into the study workspace.                                                                                 |
| To submit the study:                                                                                                    |
| <ol> <li>Ensure that you have answered all questions in the application and all sections are error-<br/>free.</li> <li>Click on "Save &amp; Exit" to exit the application and return to the "workspace."</li> <li>Navigate to the left of your screen, and under "My Activities," click "Submit Study" to initiate<br/>IRB review.</li> </ol> |

• **REMEMBER** to select which will take you to the study main page. Selecting this will **NOT** submit your application to the IRB. You must navigate to **MY ACTIVITIES** and select 'Submit Study' if you are ready to submit to the IRB.

| My Activities |  |  |
|---------------|--|--|
|               |  |  |

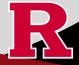

#### **Related Links and Interactive Tools**

I do not know if my research is considered human subject research or if I need to submit to the IRB? Who can serve as the Principal Investigator on a research study? What are the CITI requirements for the study personnel on my application? What application type should I choose? Are my research sites engaged in research? Use the Engagement in research tool. I will be using a site for recruitment only, where can I find the performance site approval form? Where can I read more information about international research and sites? Who can I contact regarding Institutional Biosafety Committee (IBC) approval? Who can I contact for questions about Scientific Review Board and obtaining SRB approval? What consent template should I use? Use IRB Review Type and Template Recommendation Tool. Where can I find the most recent consent form templates? I will be using a site for recruitment only, where can I find the performance site approval form?

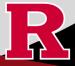